# Voyager 8200 UC

Bedienungsanleitung

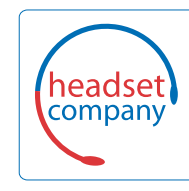

C+HC Computer + Headset Company GmbH Die Headset Spezialisten

Borsteler Chaussee 51 | 22453 Hamburg [Tel.: (040) 500 580 20 **www.comhead.de**

## Inhalt

```
Headset-Überblick 3
  Sicherheit geht vor! 3
Verbinden und Paaren 4
  Verbinden mit dem PC 4
  Konfiguration für Medien 4
  Paarung mit einem mobilen Gerät 4
  Paarungsmodus 5
  USB-Bluetooth-Adapter 5
  Erneute Paarung mit USB-Adapter 5
  NFC-Paarung 5
Download der Software 7
Grundmerkmale 8
  Ein-/Ausschalten 8
  Anpassung 8
  Lautstärke 8
  Anrufe tätigen/annehmen/beenden 9
  Stummschaltung aktivieren/deaktivieren 9
  Musik abspielen/pausieren 9
  Titelauswahl 9
  Sprachsteuerung 9
  Laden 10
Weitere Merkmale: 11
  Sprache auswählen 11
  Sensoren verwenden 11
  ANC 12
  OpenMic 12
  Ändern der Headset-Einstellungen 12
  Anruferankündigung (nur Mobiltelefon) 12
Firmware aktualisieren 13
  Headset-Wiederherstellung 13
Fehlerbehebung 14
Support 16
```
# <span id="page-2-0"></span>Headset-Überblick

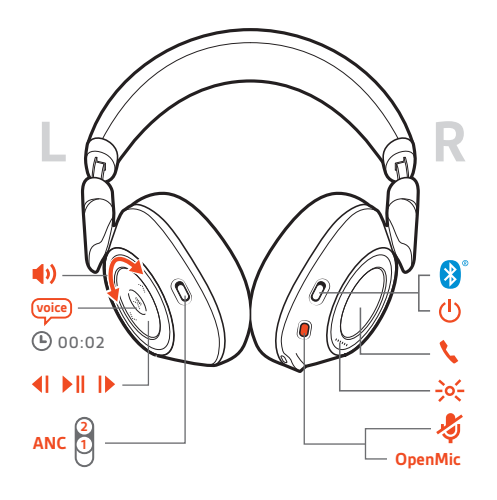

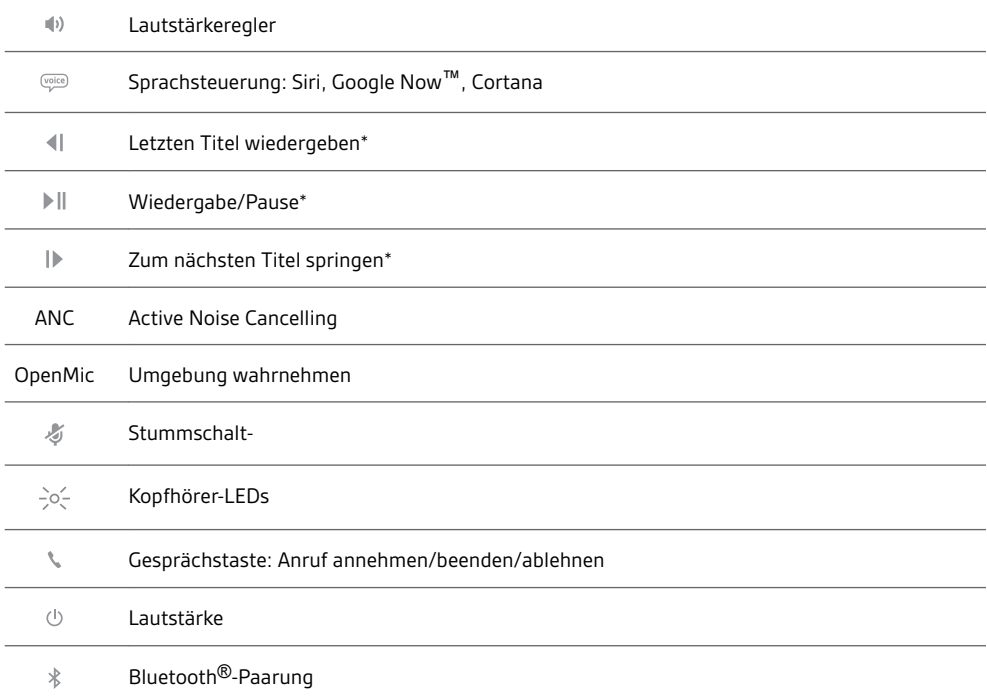

**HINWEIS** *\*Funktionen können je nach Anwendung variieren. Kann evtl. nicht mit webbasierten Anwendungen verwendet werden.*

Sicherheit geht vor!

Bitte lesen Sie die Sicherheitsbestimmungen mit wichtigen Informationen zu Sicherheit, Aufladung, Akku und gesetzlichen Bestimmungen, bevor Sie das Headset in Betrieb nehmen.

### <span id="page-3-0"></span>Verbinden und Paaren

### Verbinden mit dem PC

- Ihr Bluetooth-USB-Adapter ist werkseitig mit Ihrem Headset gepaart.
- **1** Schalten Sie Ihr Headset ein und schließen Sie den USB-Bluetooth-Adapter an Ihren Laptop oder PC an.

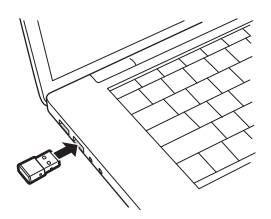

- **2** Die LED des USB-Adapters blinkt erst blau und leuchtet dann blau. Dies bedeutet, dass das Headset mit dem USB-Adapter verbunden ist. Wenn Sie das Headset tragen, hören Sie "PC connected" (PC verbunden), um anzuzeigen, dass die Verbindung hergestellt wurde. Während Sie einen Anruf tätigen, blinkt die LED am USB-Adapter blau. Solange Sie keinen Anruf tätigen, leuchtet sie blau.
- **3 OPTIONAL** können Sie Plantronics Hub für Windows und Mac unter [plantronics.com/software](https://www.plantronics.com/software) herunterladen. So können Sie das Verhalten des Headsets mit erweiterten Einstellungen und Optionen anpassen.

Ihr USB-Bluetooth-Adapter ist für die Annahme von Anrufen voreingestellt, zum Musikhören müssen jedoch einige zusätzliche Konfigurationen vorgenommen werden. Konfiguration für Medien

#### Windows

- **1** Um den USB-Bluetooth-Adapter für die Musikwiedergabe zu konfigurieren, gehen Sie zu Start Menu (Startmenü) > Control Panel (Systemsteuerung) > Sound (Audio) > Registerkarte "Playback" (Wiedergabe). Wählen Sie **Plantronics BT600** als Standardgerät und klicken Sie OK.
- **2** Um die Musikwiedergabe zu unterbrechen und Anrufe entgegenzunehmen oder zu tätigen, gehen Sie zu Start menu (Startmenü) > Control Panel (Systemsteuerung) > Sound (Audio) > Communications tab (Registerkarte Kommunikation) und wählen Sie die gewünschte Einstellung. Mac
- **1** Um den USB-Bluetooth-Adapter zu konfigurieren, gehen Sie zu Apple menu (Apple Menü) > System Preferences (Systemeinstellungen) > Sound (Audio). Wählen Sie auf den Registerkarten Input (Eingabe) und Output (Ausgabe) jeweils **Plantronics BT600**.
- Paarung mit einem mobilen Gerät
- **1** Um den Paarungsmodus Ihres Headsets zu aktivieren, schieben Sie die Ein-/Aus-Taste Richtung Bluetooth-Symbol und halten Sie sie gedrückt, bis Sie die Sprachansage "Pairing" (Paarung) hören und die LED-Anzeige des Headsets rot und blau blinkt.

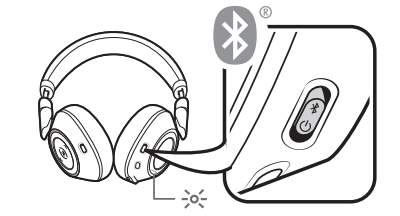

- **2** Aktivieren Sie Bluetooth auf Ihrem Smartphone und suchen Sie darüber nach neuen Geräten. • **iPhone**Einstellungen > Bluetooth > Ein\*
	- **Android**Einstellungen > Bluetooth:Ein > Scan for devices (Nach Geräten suchen)\*
	- **HINWEIS** *\*Menü kann je nach Gerät unterschiedlich aufgebaut sein.*
- **3** Wählen Sie "PLT V8200-Serie". Geben Sie wenn nötig viermal die Null (0000) als Passkey ein oder akzeptieren Sie die Verbindung.

<span id="page-4-0"></span>Nach erfolgreicher Verbindung hören Sie "Pairing Successful" (Paarung erfolgreich) und die LED-Anzeige am Headset hört auf zu blinken.

**HINWEIS** *Zur Aktivierung der Ansage des Anrufernamens müssen Sie dem Telefon bei entsprechender Aufforderung den Zugriff auf Ihre Kontakte gestatten.*

**HINWEIS** *Sie können Ihr Headset mit bis zu 8 Geräten paaren, jedoch nur 2 Verbindungen parallel aufrechterhalten. Dies schließt den USB-Bluetooth-Adapter mit ein.*

Paarungsmodus

Schieben Sie die Ein-/Aus-Taste Richtung Bluetooth Symbol und halten Sie sie gedrückt, bis die LED-Anzeige rot und blau blinkt.

USB-Bluetooth-Adapter

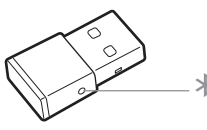

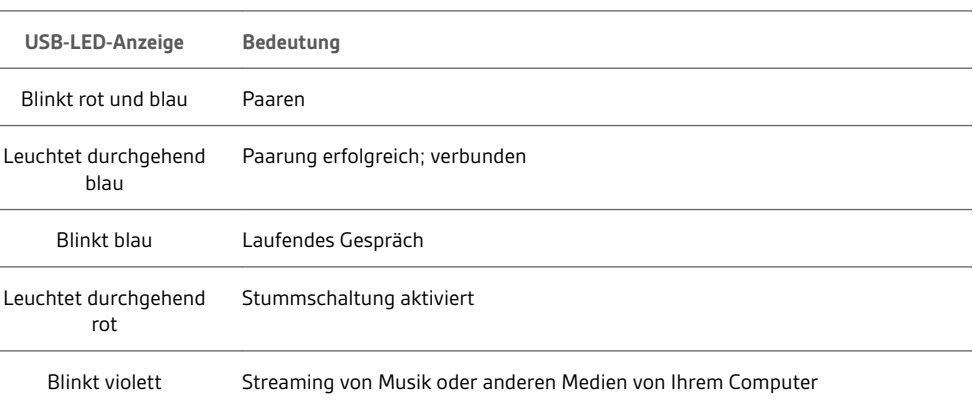

Erneute Paarung mit USB-Adapter **1** Schließen Sie den Hi-Fi-USB-Bluetooth-Adapter an Ihren Laptop oder PC an und warten Sie, bis Ihr PC das Gerät erkennt.

- **2** Versetzen Sie Ihre Kopfhörer in den Paarungsmodus.
- **3** Versetzen Sie den USB-Bluetooth-Adapter in den Paarungsmodus, indem Sie die Paarungstaste vorsichtig mit einem Stift oder einer Büroklammer gedrückt halten, bis der USB-Bluetooth-Adapter rot und blau blinkt.

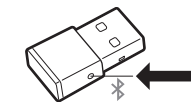

Sobald die Verbindung erfolgreich hergestellt wurde, hören Sie die Sprachansage "Pairing Successful" (Paarung erfolgreich) und die LED-Anzeige des Adapters leuchtet durchgehend blau.

NFC-Paarung

- **1** Stellen Sie sicher, dass NFC eingeschaltet und das Display des Telefons entsperrt ist.
- **2** Halten Sie den Kopfhörer an den Ort des NFC-Tags, bis die NFC-Paarung abgeschlossen ist. Akzeptieren Sie die Verbindung, sofern erforderlich.

**TIPP** *Beachten Sie die Anweisungen auf dem Display Ihres Smartphones, um den Paarungsprozess zu beginnen und zu akzeptieren.*

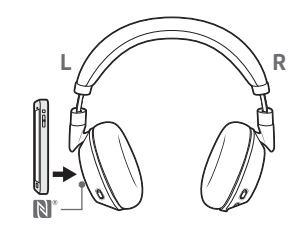

**HINWEIS** *Der NFC-Tag des Kopfhörers befindet sich außen auf dem linken Ohrkissen. Der Ort der Telefon-NFC-Tags kann variieren.*

## <span id="page-6-0"></span>Download der Software

**HINWEIS** *Manche Softphones erfordern die Installation von Plantronics Hub für Windows und Mac, um Steuerungsfunktionen (Anruf annehmen/beenden und Stummschaltung) des Headsets zu unterstützen.*

- Laden Sie Plantronics Hub für Windows/Mac unter [plantronics.com/software](https://www.plantronics.com/software) herunter.
- Laden Sie Plantronics Hub für iOS/Android unter [plantronics.com/software,](https://www.plantronics.com/software) im App Store oder von Google Play herunter.

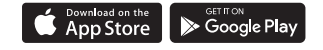

Mit Plantronics Hub für Windows und Mac oder Plantronics Hub für iOS und Android können Sie die Einstellungen des Headsets über Ihren Computer oder ein mobiles Gerät verwalten.

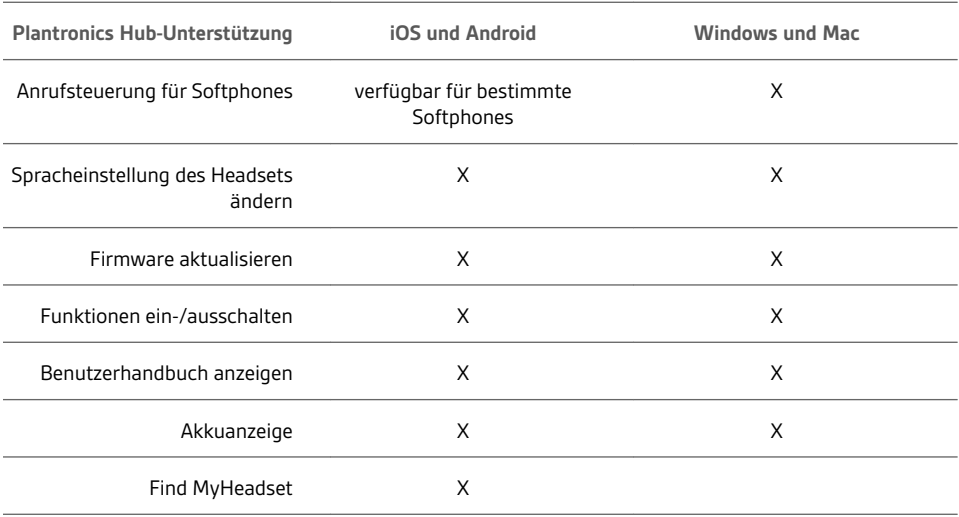

# <span id="page-7-0"></span>Grundmerkmale

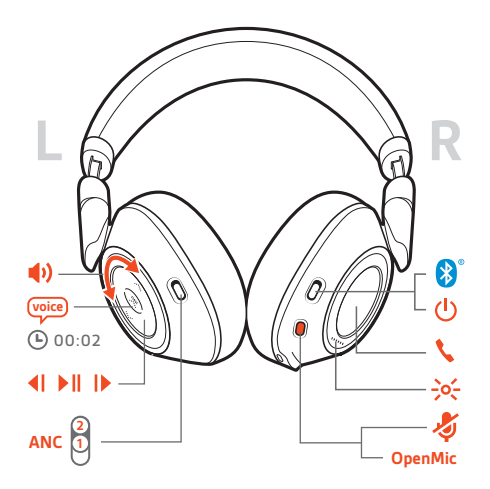

Verschieben Sie den Schalter  $\mathbb O$  zum Ein- oder Ausschalten. Ein-/Ausschalten

**WICHTIG** *Die Mikrofone des Headsets befinden sich auf den Vorderseiten der Ohrkissen.* Anpassung

> Stellen Sie für eine optimale Audioqualität sicher, dass sich das linke und rechte Ohrkissen auf dem richtigen Ohr befinden.

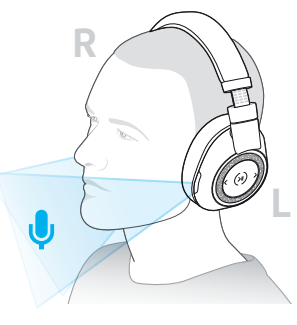

#### Lautstärke

Drehen Sie den Lautstärkeregler  $\psi^{\pm}$  vor (+) oder zurück (-), um die Lautstärke einzustellen.

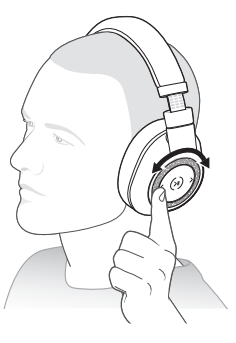

#### **Anpassen der Lautstärke des Headset-Mikrofons (Softphone)**

Führen Sie einen Testanruf mit dem Softphone durch und passen Sie die Softphone-Lautstärke und den PC-Sound an.

<span id="page-8-0"></span>Anrufe tätigen/ annehmen/beenden

#### **Anruf entgegennehmen**

Folgende Möglichkeiten stehen zur Auswahl:

- Drücken Sie die Gesprächstaste
- Setzen Sie zum Annehmen eines Anrufs das Headset auf.

**WICHTIG** *Stellen Sie für eine optimale Audioqualität sicher, dass sich das linke und rechte Ohrkissen auf dem richtigen Ohr befinden.*

#### **Zweiten Anruf annehmen**

Drücken Sie zuerst die Gesprächstaste \, um den aktuellen Anruf zu beenden. Drücken Sie die Gesprächstaste \ anschließend erneut, um den neuen Anruf anzunehmen.

#### **Anruf beenden**

Drücken Sie die Gesprächstaste \, um den aktuellen Anruf zu beenden.

#### **Halten von Anrufen**

Tippen Sie zweimal auf die Gesprächstaste \, um einen Anruf zu halten. Tippen Sie erneut auf die Gesprächstaste \, um einen eingehenden Anruf anzunehmen. **HINWEIS** *Es können bis zu 2 Anrufe gehalten werden.*

#### **Umschalten zwischen Anrufen (Flash)**

Tippen Sie zum Umschalten zwischen Anrufen zweimal auf die Gesprächstaste . **HINWEIS** *Die Flash-Funktion funktioniert nur bei Anrufen des gleichen Typs. Sie funktioniert nicht zwischen Anrufen von Mobiltelefonen und Softphones.*

#### **Letzten Anruf zurückrufen**

Drücken Sie zweimal kurz die Gesprächstaste ...

#### **Anrufe von einem zweiten Gerät annehmen**

Sie können ganz einfach Anrufe von zwei Geräten (inkl. Softphone) annehmen.

Beim Telefonieren werden Sie durch einen Klingelton von Ihrem zweiten gepaarten Gerät auf den eingehenden Anruf aufmerksam gemacht.

Um einen zweiten Anruf von einem anderen Gerät anzunehmen, drücken Sie einmal die Gesprächstaste \, um das aktive Gespräch zu beenden und ein zweites Mal, um den neuen Anruf entgegenzunehmen. Wenn Sie den zweiten Anruf nicht annehmen möchten, wird dieser auf Voicemail umgeleitet.

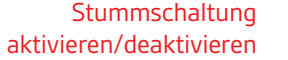

Während eines aktiven Anrufs können Sie entweder: • die rote Stummschaltungstaste drücken

• oder Ihr Headset abnehmen/aufsetzen (erfordert aktivierte Smart Sensoren)

Drücken Sie die Taste für Wiedergabe/Pause ▶ II. **HINWEIS** *Ihr Headset ist mit Sensoren ausgestattet. Wenn Sie es während der Musikwiedergabe absetzen, wird diese angehalten. Sobald Sie das Headset wieder aufsetzen, wird die Wiedergabe fortgesetzt (diese Funktionalität ist von der App abhängig und wird von webbasierten Apps nicht unterstützt).* Um die Titelwahl zu ändern, drücken Sie die "Titel vor" I Taste oder "Titel zurück" <I Taste. **Siri, Google Now™, Cortana**: Halten Sie die Wiedergabe-/Pausetaste 2 Sekunden lang gedrückt, Musik abspielen/ pausieren **Titelauswahl Sprachsteuerung** 

bis Sie den Ton hören. Warten Sie auf die Sprachansage zur Aktivierung von Sprachwahl, Suche oder anderen Smartphone-Sprachsteuerungsoptionen.

Es dauert bis zu 3 Stunden, bis Ihre Kopfhörer vollständig geladen sind. Die LED-Anzeige erlischt, wenn der Ladevorgang abgeschlossen ist.

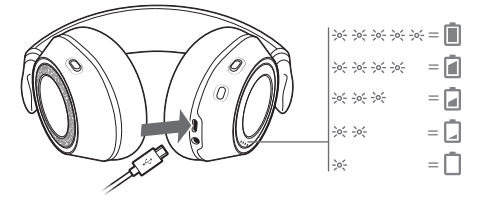

<span id="page-9-0"></span>Laden

**TIPP** *Um den Akkustatus der Kopfhörer zu prüfen, drücken Sie mit aufgesetzten Kopfhörern die Gesprächstaste . Achten Sie darauf, dass die Kopfhörer nicht aktiviert sind.*

Ihre Kopfhörer haben eine Akkulaufzeit von bis zu 24 Stunden.

### <span id="page-10-0"></span>Weitere Merkmale:

#### Sprache auswählen

Mit der Plantronics Hub Software können Sie Ihre Headset-Sprache schnurlos ändern. Download: [plantronics.com/software](https://www.plantronics.com/software). Folgende Möglichkeiten stehen zur Auswahl:

- Paaren Sie Ihr Headset mit Ihrem Smartphone und wählen Sie in Plantronics Hub für iOS/Android die Headset-Sprache.
- Schließen Sie Ihr Headset per USB-Adapter oder Kabel an Ihren Computer an und wählen Sie in Plantronics Hub für Windows/Mac\* die Headset-Sprache aus. *\*USB-Adapter nicht bei allen Modellen enthalten.*

#### **Liste der Sprachansagen**

Nachfolgend finden Sie eine Liste mit den häufigsten Sprachansagen. Sie können einige dieser Ansagen über Plantronics Hub anpassen. Plantronics Hub unter [plantronics.com/software](https://www.plantronics.com/software) herunterladen

- "Answering call" (Anruf annehmen)
- "Battery low" (Niedriger Akkustand)
- "Redialing last outgoing call" (Wahlwiederholung letzter ausgehender Anruf)
- "Incoming call" (Eingehender Anruf)
- "Mute on/mute off" (Stummschaltung ein/aus)
- "No phone is connected" (Kein Telefon verbunden)
- "Pairing" (Paarung)
- "Pairing incomplete, restart headset" (Paaren unvollständig, Headset neu einschalten)
- "Pairing successful" (Paaren erfolgreich)
- "Power on/off" (Ein-/Ausschalten)
- "Phone X connected/disconnected" (Telefon X verbunden/getrennt)
- "Recharge headset" (Headset aufladen)
- "Smart sensors on/off" (Smart Sensor ein/aus)
- "Battery high" (Hoher Akkustand)
- "Volume maximum/minimum" (Lautstärke Maximum/Minimum)

#### Die Smart Sensor Technologie reagiert, wenn Sie Ihr Headset aufsetzen bzw. abnehmen. Die Sensoren verwenden

Anpassung erfolgt in Plantronics Hub. Nachfolgend sind die Standardeinstellungen beschrieben.

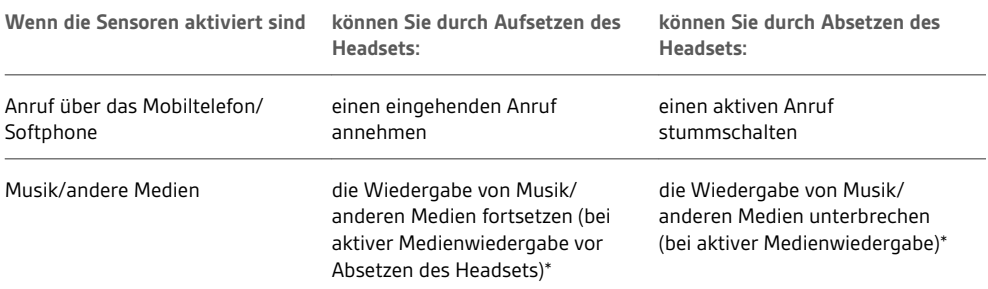

**HINWEIS** *\*Funktionen können je nach Anwendung variieren. Kann evtl. nicht mit webbasierten Anwendungen verwendet werden.*

#### <span id="page-11-0"></span>**Sensoren zurücksetzen**

Falls die Sensoren nicht wie gewünscht funktionieren, müssen Sie diese ggf. zurücksetzen.

Verbinden Sie Ihr Headset zum Zurücksetzen der Sensoren direkt mit dem USB-Anschluss Ihres Computers und legen Sie es für mindestens 10 Sekunden mit nach oben zeigenden Ohrkissen auf eine ebene, nichtmetallische Oberfläche.

Active Noise Cancelling (ANC) reduziert externe Störgeräusche und optimiert die Musik- und Tonqualität. ANC

Verschieben Sie den ANC-Schalter, um Folgendes auszuwählen:

- Mittel: ideal im Büro
- Hoch: ideal im Flieger

Drücken Sie, wenn Sie gerade nicht telefonieren, die rote Taste  $\mathcal I$ , um Umgebungsgeräusche hören zu können (Musik/Audio wird angehalten). OpenMic

Ändern der Headset-Einstellungen Um die Einstellung des Headsets zu verwalten, gehen Sie zu Plantronics Hub für Windows/Mac auf Ihrem Computer oder Plantronics Hub für iOS/Android auf Ihrem Mobiltelefon. Gehen Sie auf [plantronics.com/software](https://www.plantronics.com/software).

Die folgenden Einstellungen können geändert werden:

- Headset-Sprache
- Sprachansage "Anruf annehmen"
- Stummschalten
- Stummschaltungserinnerung
- Smart Sensor Technologie
- Firmware-Update
- Audio-Streaming (A2DP)
- HD Voice (Breitband-Audio)
- Anrufer-ID ein/aus
- Audiokanalton
- Auf Werkseinstellungen zurücksetzen
- Find MyHeadset: Ereignisverlauf löschen

### Anruferankündigung (nur Mobiltelefon)

Wenn Sie das Headset tragen, hören Sie den Namen eines Anrufers. Sie können dann entscheiden, ob Sie den Anruf entgegennehmen oder ablehnen möchten, ohne auf den Bildschirm des Telefons schauen zu müssen.

Der Name eines Anrufers wird unter folgenden Umständen angekündigt:

- Das Telefon unterstützt Phone Book Access Profile (PBAP).
- Sie haben während des Paarungsvorgangs den Zugriff auf Ihre Kontakte zugelassen (bei vielen Mobiltelefonen ist diese Einstellung bereits aktiviert).
- Der Anrufer ist in der Kontaktliste des Telefons gespeichert.

Der Name eines Anrufers wird unter folgenden Umständen nicht angekündigt: Der Anrufer ist unbekannt, nicht in einer Liste aufgeführt, gesperrt oder die Sprache wird nicht unterstützt.

### <span id="page-12-0"></span>Firmware aktualisieren

Halten Sie Ihre Firmware aktuell, um die Leistung zu optimieren und Ihrem Headset neue Funktionen hinzuzufügen.

Mit Plantronics Hub für Windows/Mac oder Plantronics Hub für iOS/Android können Sie Ihre Firmware aktualisieren. Laden Sie Plantronics Hub unter [plantronics.com/software](https://www.plantronics.com/software) herunter. Folgende Möglichkeiten stehen zur Auswahl:

- Plantronics Hub für Windows/Mac: Prüfen Sie bei angeschlossenem Headset am Computer unter "Updates", ob Firmware-Updates verfügbar sind.
- Plantronics Hub für iOS/Android: Prüfen Sie bei angeschlossenem Headset am Smartphone unter "Einstellungen", ob Firmware-Updates verfügbar sind.

Beim Aktualisieren der Firmware:

- Setzen Sie Ihr Headset ab. Verwenden Sie Ihr Headset oder Ihr Gerät nicht, bis das Update abgeschlossen ist.
- Trennen Sie Ihr Headset von anderen Geräten wie Telefonen, Tablets und Computern.
- Starten Sie kein zweites Update von einem zweiten Telefon.
- Streamen Sie keine Medien über Ihr Headset.
- Tätigen Sie keine Anrufe und nehmen Sie keine Anrufe an.

**HINWEIS** *Smartphone: Wenn Sie viele Anrufe, E-Mails oder Textnachrichten erhalten, versuchen Sie, für den Zeitraum des Updates in Ihren Smartphone-Einstellungen die Funktion Bitte nicht stören zu aktivieren.*

### Headset-Wiederherstellung

Gehen Sie wie folgt vor, wenn Sie mehrfach vergeblich versucht haben, ein Over-the-Air-Firmware-Update durchzuführen oder wenn Ihr Headset nicht mehr reagiert:

- **1** Laden Sie Plantronics Hub für Windows/Mac herunter unter [plantronics.com/software](https://www.plantronics.com/software).
- **2** Schließen Sie das Headset mit einem USB-Kabel am Computer an.
- **3** Öffnen Sie Plantronics Hub, gehen Sie zu Hilfe > Support > Firmware-Update und Wiederherstellung und geben Sie Ihre Produkt-ID (PID) ein, um die Wiederherstellung abzuschließen.

So finden Sie Ihre Produkt-ID (PID): Folgende Möglichkeiten stehen zur Auswahl:

- Anweisungen zur Wiederherstellung Ihres Headsets über die Plantronics Hub App
- Plantronics Hub App Startseite

# <span id="page-13-0"></span>Fehlerbehebung

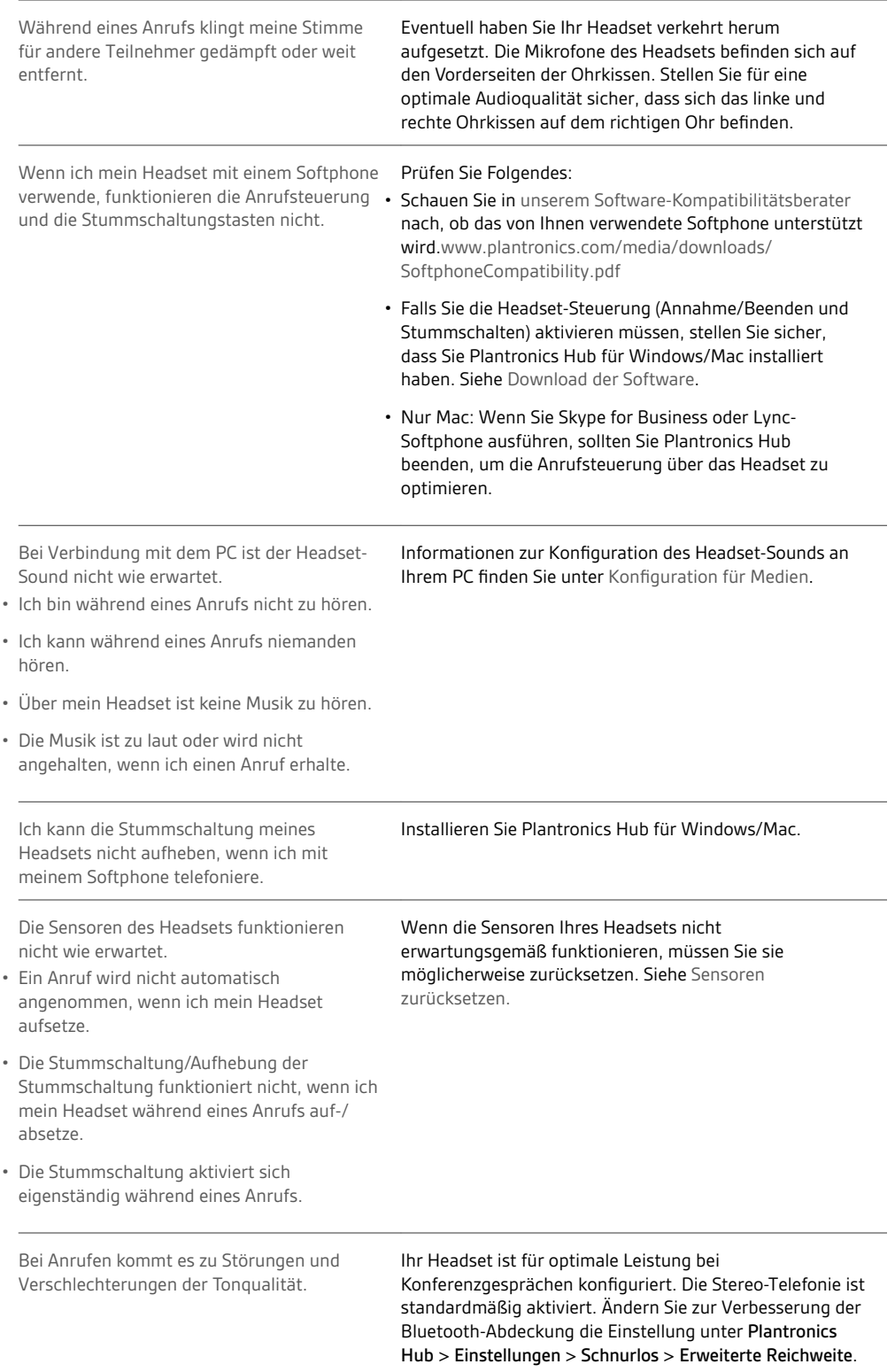

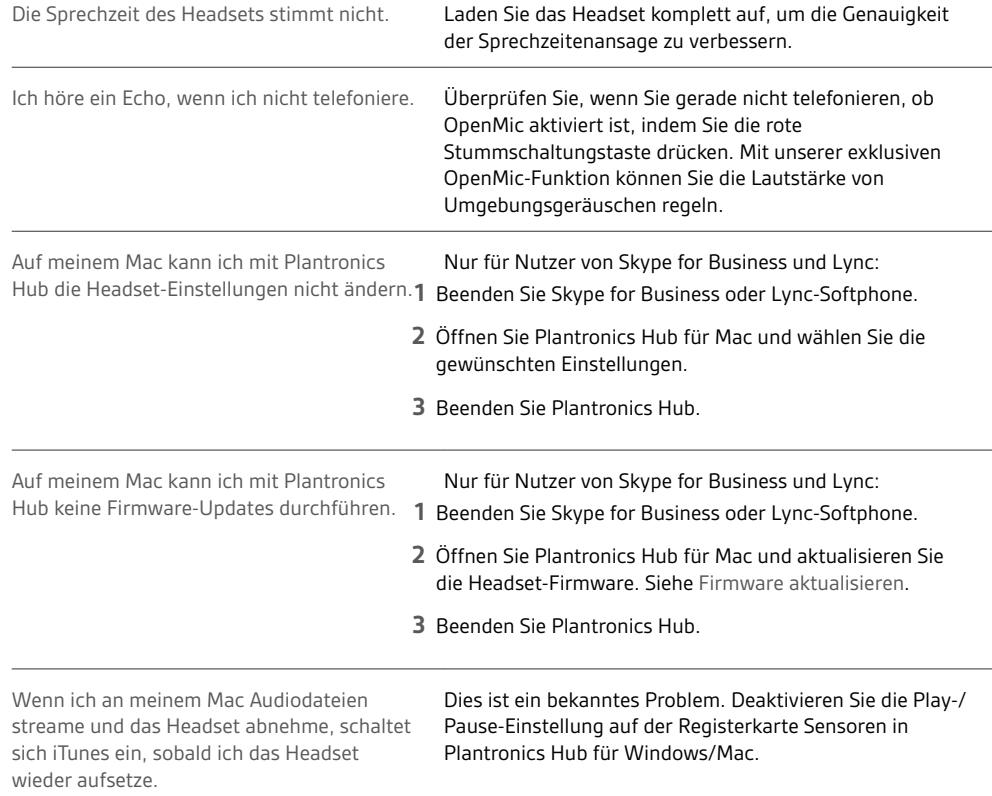

# <span id="page-15-0"></span>Support

### **BENÖTIGEN SIE WEITERE HILFE?**

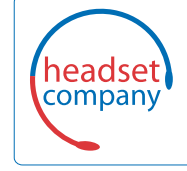

C+HC Computer + Headset Company GmbH Die Headset Spezialisten

Borsteler Chaussee 51 | 22453 Hamburg | Tel.: (040) 500 580 20 **www.comhead.de**

© 2017Plantronics, Inc. Plantronics und Voyager sind Marken von Plantronics, Inc., registriert in den USA und anderen Ländern. OpenMic und PLT sind<br>Marken von Plantronics, Inc. Bluetooth ist eine eingetragene Marke von Blu statt. Google Play und das Google Play-Logo sind Marken von Google Inc. Die N-Marke ist eine Marke oder eingetragene Marke von NFC Forum, Inc. in den<br>Vereinigten Staaten und anderen Ländern. Alle anderen Markenzeichen sind

Patente angemeldet. 210802-04 (07.17)

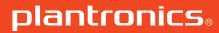